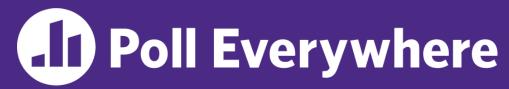

pollev.com/cse333

### About how long did Exercise 3 take you?

- **A.** [0, 2) hours
- B. [2, 4) hours
- C. [4, 6) hours
- D. [6, 8) hours
- E. 8+ Hours
- F. I didn't submit / I prefer not to say

# File I/O: Cstdio, Buffering, POSIX CSE 333 Winter 2023

**Instructor:** Justin Hsia

#### **Teaching Assistants:**

Adina Tung Danny Agustinus Edward Zhang

James Froelich Lahari Nidadavolu Mitchell Levy

Noa Ferman Patrick Ho Paul Han

Saket Gollapudi Sara Deutscher Tim Mandzyuk

Timmy Yang Wei Wu Yiqing Wang

Zhuochun Liu

#### **Relevant Course Information**

- Exercise 4 posted today, due next Thursday (1/26)
  - Longest exercise and HW1 is due; Exercise 5 will be released on Monday, due Friday (1/27)
- Homework 1 due Thursday night (1/19)
  - Clean up "to do" comments, but leave "STEP #" markers
  - Graded not just on correctness, also code quality
  - OH get crowded come prepared to describe your incorrect behavior and what you think the issue is and what you've tried
  - Late days: don't tag hw1-final until you are really ready
    - Please use them if you need to!
- Homework 2 released on Friday
  - Partner declaration form and matching form will be released later today

#### **Lecture Outline**

- File I/O with the C standard library
- C Stream Buffering
- POSIX Lower-Level I/O

# File I/O

- We'll start by using C's standard library
  - These functions are part of glibc on Linux
  - They are implemented using Linux system calls (POSIX)
- ❖ C's stdio defines the notion of a stream
  - <sup>7</sup>A sequence of characters that flows **to** and **from** a device
    - Can be either text or binary; Linux does not distinguish
    - Is buffered by default; libc reads ahead of your program
    - Three streams provided by default: stdin, stdout, stderr

      You can open additional streams to read and write to files (buffered)
  - C streams are manipulated with a FILE\* pointer, which is defined in stdio.h

# C Stream Functions (1 of 2)

Some stream functions (complete list in stdio.h):

```
Mul of emor!

FILE* fopen (filename, mode);
```

- Opens a stream to the specified file in specified file access mode
- int fclose(stream);
  - Closes the specified stream (and file)
- int fprintf(stream, format, ...);
  - Writes a formatted C string
    - printf(...); is equivalent to fprintf(stdout, ...);
- int fscanf(stream, format, ...);
  - Reads data and stores data matching the format string

## C Stream Functions (2 of 2)

Some stream functions (complete list in stdio.h):

```
FILE* fopen(filename, mode);
```

- Opens a stream to the specified file in specified file access mode
- int fclose(stream);
  - Closes the specified stream (and file)

```
tries to move
size * count bytes total
```

```
size_t fwrite (ptr, size, count, stream);
```

Writes an array of count elements of size bytes from ptr to stream

```
size_t fread(ptr, size, count, stream);
```

Reads an array of count elements of size bytes from stream to ptr

## C Stream Error Checking/Handling

- Some error functions (complete list in stdio.h):
  - int ferror(stream);
    - Checks if the error indicator associated with the specified stream is set
  - int clearerr(stream);
    - Resets error and EOF indicators for the specified stream
  - void perror (message);

global var

• Prints message followed by an error message related to error to stderr

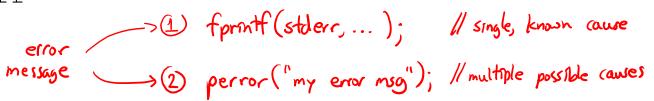

#### **C Streams Example**

cp\_example.c

```
#include <stdio.h>
#include <stdlib.h>
#include <errno.h>
#define READBUFSIZE 128
int main(int argc, char** argv) {
 FILE* fin;
 char readbuf [READBUFSIZE]; - arbitrarily-sized buffer
  size t readlen;
 if (argc != 3) { prints to console, even if you pipe program output
    fprintf(stderr, "usage: ./cp_example infile outfile\n");
    return EXIT FAILURE; // defined in stdlib.h
  // Open the input file file must exit when rading
  fin = fopen(argv[1], "rb"); // "rb" -> read, binary mode
  if (fin == NULL) {
   perror ("fopen for read failed"); - prints extra into on source of error
    return EXIT FAILURE;
        // next slide's code
```

# **C Streams Example**

cp\_example.c

```
int main(int argc, char** argv) {
  ... // previous slide's code
 // Open the output file when writing, file created if it doesn't exist
  fout = fopen(argv[2], "wb"); // "wb" -> write, binary mode
  if (fout == NULL) {
    perror("fopen for write failed");
    fclose (fin); — make sure to clean up for every exit path!
    return EXIT FAILURE;
                 - # of bytes actually read
  // Read from the file, write to fout
  while ((readlen = fread(readbuf, 1, READBUFSIZE, fin)) > 0) {
    // Test to see if we encountered an error while reading
    if (ferror (fin)) { (check if evior on input stream)
      perror("fread failed");
                                                               3 readlen=44
                                                 Dreadlen=128
      fclose(fin);
                            for file of size 300 byles,
      fclose(fout);
      return EXIT_FAILURE; fread called 4 times:
                                                        2 readler = 128
                                                                   Grad len=0
    ... // next slide's code
```

#### **C Streams Example**

cp\_example.c

```
int main(int argc, char** argv) {
  ... // two slides ago's code
  ... // previous slide's code from fread
    if (fwrite(readbuf, 1, readlen, fout) < readlen) {</pre>
      perror("fwrite failed");
                                                  something wrong if didn't write all requested bytes
      fclose(fin);
      fclose(fout);
      return EXIT FAILURE;
  fclose (fin); } close streams when done with them.
  return EXIT SUCCESS;
```

#### **Lecture Outline**

- File I/O with the C standard library
- C Stream Buffering
- POSIX Lower-Level I/O

# **Buffering**

- By default, stdio uses buffering for streams:
  - Data written by fwrite () is copied into a buffer allocated by stdio inside your process' address space
  - As some point, the buffer will be "drained" into the destination:
    - When you explicitly call fflush() on the stream
    - When the buffer size is exceeded (often 1024 or 4096 bytes)
    - For stdout to console, when a newline is written ("line buffered") or when some other function tries to read from the console
    - When you call fclose () on the stream
    - When your process exits gracefully (exit() or return from main())

### **Buffering Example**

```
int main(int argc, char** argv) {
FILE* fout = fopen("test.txt", "wb");
  // write "hi" one char at a time
  if (fwrite("h", sizeof(char), 1, fout) < 1) {</pre>
    perror("fwrite failed");
    fclose (fout);
    return EXIT FAILURE;
  if (fwrite("i", sizeof(char), 1, fout) < 1) {</pre>
    perror("fwrite failed");
    fclose (fout);
    return EXIT FAILURE;
 fclose(fout);
  return EXIT SUCCESS;
```

C stdio buffer

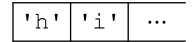

test.txt (disk)

```
'h' | 'i'
```

#### No Buffering Example

```
int main(int argc, char** argv) {
 FILE* fout = fopen("test.txt", "wb");
 setbuf(fout, NULL); // turn off buffering
  // write "hi" one char at a time
  if (fwrite("h", sizeof(char), 1, fout) < 1) {</pre>
   perror("fwrite failed");
    fclose (fout);
    return EXIT FAILURE;
 if (fwrite("i", sizeof(char), 1, fout) < 1) {</pre>
    perror("fwrite failed");
    fclose (fout);
    return EXIT FAILURE;
 fclose (fout);
 return EXIT SUCCESS;
```

C stdio buffer ...

test.txt (disk)

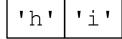

unbuffered\_hi.c

# Why Buffer?

- Performance avoid disk accesses
  - Group many small writes into a single larger write

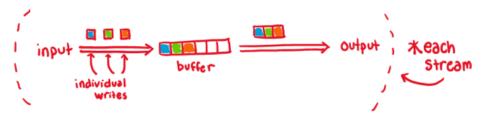

Disk Latency = (3) (3) (3)
 (Jeff Dean from LADIS '09)

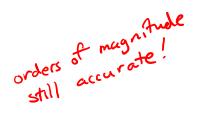

#### Numbers Everyone Should Know

| L1 cache reference                 | 0.5 ns         |
|------------------------------------|----------------|
| Branch mispredict                  | 5 ns           |
| L2 cache reference                 | 7 ns           |
| Mutex lock/unlock                  | 25 ns          |
| Main memory reference              | 100 ns         |
| Compress 1K bytes with Zippy       | 3,000 ns       |
| Send 2K bytes over 1 Gbps network  | 20,000 ns      |
| Read 1 MB sequentially from memory | 250,000 ns     |
| Round trip within same datacenter  | 500,000 ns     |
| Disk seek                          | 10,000,000 ns  |
| Read 1 MB sequentially from disk   | 20,000,000 ns  |
| Send packet CA->Netherlands->CA    | 150,000,000 ns |
|                                    |                |

- Convenience nicer API
  - We'll compare C's fread() with POSIX's read()

## Why NOT Buffer?

- Reliability the buffer needs to be flushed
  - Loss of computer power = loss of data
  - "Completion" of a write (i.e., return from fwrite ()) does not mean the data has actually been written
    - What if you signal another process to read the file you just wrote to?
- Performance buffering takes time
  - Copying data into the stdio buffer consumes CPU cycles and memory bandwidth
  - Can potentially slow down high-performance applications, like a web server or database ("zero-copy")
- \* When is buffering faster? Slower? large writes

#### **Lecture Outline**

- File I/O with the C standard library
- C Stream Buffering
- \* POSIX Lower-Level I/O

#### From C to POSIX

- Most UNIX-en support a common set of lower-level file access APIs: POSIX – Portable Operating System Interface
  - open(), read(), write(), close(), lseek()
    - Similar in spirit to their f \* () counterparts from the C std lib
    - Lower-level and unbuffered compared to their counterparts
    - Also less convenient
  - You will have to use these to read file system directories and for network I/O, so we might as well learn them now
    - These are functionalities that C stdio doesn't provide!

# open/close

- To open a file:
  - Pass in the filename and access mode (similar to fopen)
  - Get back a "file descriptor"
    - Similar to FILE\* from **fopen**, but is just an int
    - -1 indicates an error

```
#include <fcntl.h> // for open()
#include <unistd.h> // for close()

... filename access mode
int fd = open("foo.txt", O_RDONLY);
if (fd == -1) {
    perror("open failed");
    exit(EXIT_FAILURE);
}

... file descriptor
close(fd);
```

Open descriptors: 0 (stdin), 1 (stdout), 2 (stderr)

Reading from a File

\* ssize\_t read(int(fd) void\* buf, size\_t count);

- Advances forward in the file by number of bytes read
- Returns the number of bytes read
  - Might be fewer bytes than you requested (!!!)
  - Returns 0 if you're already at the end-of-file
  - Returns -1 on error (and sets errno)

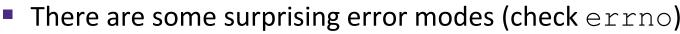

these are bad file descriptor

defined in EFAULT: output buffer is not a valid address

errno.h

EINTR: read was interrupted, please try again (ARGH!!!!

And many others...

# Poll Everywhere

pollev.com/cse333

We want to read 'n' bytes. Which is the correct completion of the blank below?

```
char* buf = ...; // buffer of size n
int bytes left = n;
int result;  // result of read()
while (bytes left > 0) {
 ^{9}result = read(fd, __, bytes left);
  if (result == -1) {
   if (errno != EINTR) {
     // a real error happened,
      // so return an error result
    // EINTR happened,
    // so do nothing and try again
    continue;
 bytes left -= result;
```

```
if first read only got n/3 bytes:

bytes_left = 2n/3

but //////

Luant next read to

start writing here
```

- B. buf + bytes left
- C. buf + bytes\_left n
- D. buf + n bytes\_left
- E. We're lost...

#### One method to read () n bytes

```
int fd = open (filename, O RDONLY);
char* buf = ...; // buffer of appropriate size
int bytes left = n;
int result;
while (bytes left > 0) {
 result = read(fd, buf + (n - bytes left), bytes left);
 if (result == -1) {
   if (errno != EINTR) {
      // a real error happened, so return an error result
    // EINTR happened, so do nothing and try again
   ∨continue:
  } else if (result == 0) {
    // EOF reached, so stop reading
                                      prevent infinite loop of EOF reached
   break;
 bytes_left -= result;
close(fd);
```

#### **Other Low-Level Functions**

- Read man pages to learn about:
  - write() write data
    - #include <unistd.h>
  - **fsync**() flush data to the underlying device
    - #include <unistd.h>

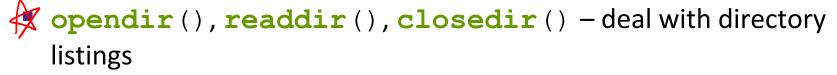

- Make sure you read the section 3 version (e.g., man 3 opendir)
- #include <dirent.h>
- A useful shortcut sheet (from CMU): http://www.cs.cmu.edu/~guna/15-123S11/Lectures/Lecture24.pdf

#### C Standard Library vs. POSIX

- C standard library implements a <u>subset of POSIX</u>
  - e.g., POSIX provides directory manipulation that C std lib doesn't
- C standard library implements <u>automatic buffering</u>
- C standard library has a <u>nicer API</u>
- The two are similar but C standard library builds on top of POSIX
  - Choice between high-level and low-level
  - Will depend on the requirements of your application
  - You will explore this relationship in Exercise 4!

#### Extra Exercise #1

- Write a program that:
  - Uses argc/argv to receive the name of a text file
  - Reads the contents of the file a line at a time
  - Parses each line, converting text into a uint32 t
  - Builds an array of the parsed uint32 t's
  - Sorts the array
  - Prints the sorted array to stdout
- Hint: use man to read about getline, sscanf, realloc, and qsort

```
bash$ cat in.txt
1213
3231
000005
52
bash$ ./extra1 in.txt
5
52
1213
3231
bash$
```

00000000 50 4b 03 04 14 00 00 00 00 00 9c 45 26 3c fl

00000020 45 6c 6f 67 6f 2d 31 2e 70 6e 67 89 50 4e 00000030 0a 1a 0a 00 00 00 0d 49 48 44 52 00 00 00

00000040 00 00 91 08 06 00 00 00 c3 d8 5a 23 00000050 70 48 59 73 00 00 0b 13 00 00 0b 13

00000060 18 00 00 0a 4f 69 43 43 50 50 68 6f 74 00000070 6f 70 20 49 43 43 20 70 72 6f 66 69 6c 65

00000010 68 95 25 1b 00 00 25 1b 00 00 0d 00 00 00 43 53

00000080 78 da 9d 53 67 54 53 e9 16 3d f7 de f4 42 4b 88

00000090 80 94 4b 6f 52 15 08 20 52 42 8b 80 14 91 26 2a 000000a0 21 09 10 4a 88 21 a1 d9 15 51 c1 11 45 45 04 1b

#### Extra Exercise #2

- Write a program that:
  - Loops forever; in each loop:
    - Prompt the user to input a filename
    - Reads a filename from stdin
    - Opens and reads the file
    - Prints its contents ... etc ...

```
to stdout in the format shown:
```

#### Hints:

- Use man to read about fgets
- Or, if you're more courageous, try man 3 readline to learn about libreadline.a and Google to learn how to link to it